## Cisco Secure Network Analytics

Host Classifier Release Notes v4.1.1

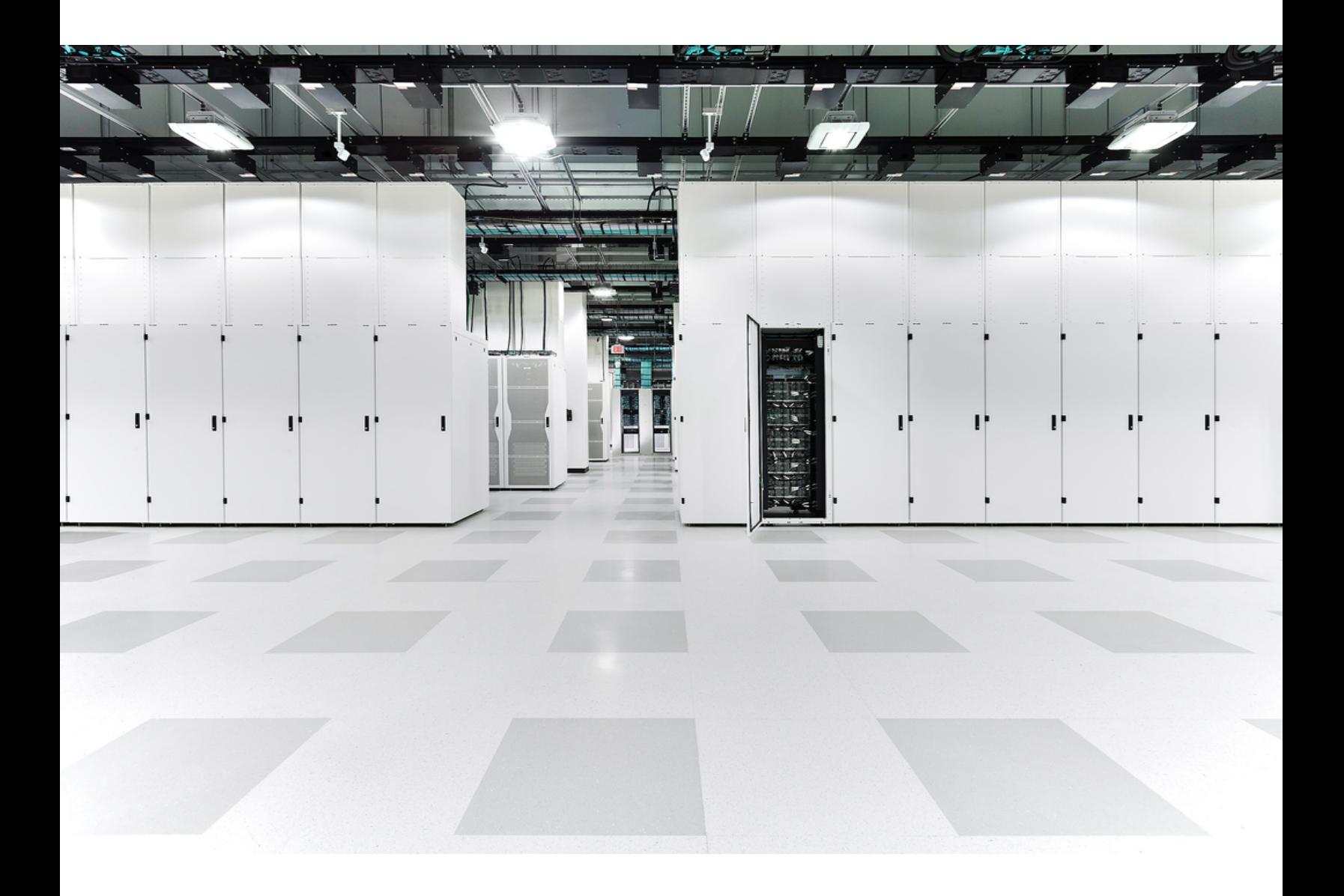

## Table of Contents

![](_page_1_Picture_260.jpeg)

## <span id="page-2-0"></span>Introduction

This document provides general information as well as any associated improvements and bug fixes for Host Classifier v4.1.x. The latest version of Host Classifier is v4.1.1. This version is a maintenance release that includes only bug fixes; no new features have been added in this release.

Host Classifier does not work with Secure Network Analytics in which the Secure Network Analytics Data Store (available in v7.3.0) has been deployed.

### <span id="page-2-1"></span>Overview

Host Classifier helps you to categorize your hosts into logical groups by observing traffic and providing suggested host group matches for specific queries. You can then confirm, exclude, or ignore any suggestion(s). If you click **Exclude Selected**, then for the next 30 days Secure Network Analytics does not include this host in future suggestions for the host group you selected in the Classification Searches navigation pane. After 30 days has passed, this host may be suggested again in future queries for reevaluation.

Host Classifier monitors all your domains, but your web view is defined by the domain for which you are reviewing. You can configure individual classification types separately for each domain.

If an individual classifier's associated host group (unique ID) does not exist in Secure Network Analytics, that classifier does not function.

## <span id="page-2-2"></span>About Apps

We introduced apps in v7.0.0 of Cisco Secure Network Analytics (formerly Stealthwatch). Secure Network Analytics apps are similar in concept to the apps you install on a smartphone. They are optional features that enhance and extend the capabilities of Secure Network Analytics. The release schedule for the apps is independent from the normal Secure Network Analytics upgrade process. Due to this, we can update apps as needed without having to link them with a core Secure Network Analytics release, and you can install apps without having to update your Secure Network Analytics system.

Use the App Manager page to manage your installed Secure Network Analytics apps. From this page you can install, update, uninstall, or view the status of an app. After installing an app, you can access it from the appropriate option on the dashboard in the Secure Network Analytics Web App. Your user permissions determines which apps you can view.

When you update Secure Network Analytics, the app that is currently installed is retained; however, some apps may require you to upgrade to the latest version of Secure Network Analytics. In addition, when you upgrade your Secure Network Analytics system, you may need to upgrade some or all of the apps. To learn which app version is supported by a particular version of Secure Network Analytics, see the Secure Network [Analytics](https://www.cisco.com/c/en/us/support/security/stealthwatch/products-device-support-tables-list.html?cachemode=refresh) Apps Version [Compatibility](https://www.cisco.com/c/en/us/support/security/stealthwatch/products-device-support-tables-list.html?cachemode=refresh) Matrix.

**i** Only a Primary Admin can install or uninstall an app.

When you update to a later version of an app, simply install the newer version over the existing version. You do not need to uninstall your existing app. If you uninstall an app, all files associated with it, including temporary files, are removed.

![](_page_3_Picture_635.jpeg)

![](_page_4_Picture_657.jpeg)

#### <span id="page-4-0"></span>App Compatibility Notice

To simplify the Cisco Secure Network Analytics customer experience, only one version of a Secure Network Analytics app will be available to install at any point in time (similar to the app store model). Although we strive for maximum app compatibility, not all versions of an app will be compatible with all versions of Secure Network Analytics.

Cisco reserves the right to discontinue a Secure Network Analytics app at any time. There may be many reasons for doing so, including but not limited to the following:

- 1. The equivalent capabilities provided by the app are now provided elsewhere, either via a new version of the app, a new app, or via a feature in Secure Network Analytics.
- 2. The capabilities provided by the app are no longer considered relevant or useful to our customer base.

If the decision is made to discontinue a Secure Network Analytics app, advance notice will be provided at least sixty days prior to the discontinuation date. Although Secure Network Analytics apps are currently included with your Secure Network Analytics license, Cisco reserves the right to charge license fees for certain Secure Network Analytics apps in the future.

### <span id="page-5-0"></span>Before You Begin

Before you download and install Host Classifier, please read this notice:

Host Classifier is subject to export control laws and regulations. By downloading Host Classifier, you agree that you will not knowingly, without prior written **1** authorization from the competent government authorities, export or re-export (directly or indirectly) Host Classifier to any prohibited destination, end user, or for any end use.

#### <span id="page-5-1"></span>Host Groups

Each classifier requires its default "by function" host group to exist in order for the classifier to return suggestions. The name of each default host group corresponds to the name of the classifier with the exception of the Exchange Server classifier, whose default host group is named *Mail Servers*.

### <span id="page-5-2"></span>Download the Host Classifier SWU file from Cisco Software **Central**

- 1. Go to Cisco [Software](https://software.cisco.com/software/csws/ws/platform/home?locale=en_US) Central.
- 2. In the Download and Upgrade section, click **Access downloads**.
- 3. In the **Select a Product** search bar, enter **Secure Network Analytics** and press **Enter**.
- 4. Choose **Secure Network Analytics Manager 2210** from the list.
- 5. Choose **App - Host Classifier** from the list.
- 6. In the window on the right, click the (**Download**) icon for the Host Classifier SWU file and download to your choice of location.

## <span id="page-6-0"></span>Upload Host Classifier on Central Manager

- It usually takes a few minutes to upload and install an app.
- Only the system administrator can upload and install apps.
- 1. Verify that you are installing a version of the app that is compatible with your current version of Secure Network Analytics. See the Secure Network [Analytics](https://www.cisco.com/c/en/us/support/security/stealthwatch/products-device-support-tables-list.html?cachemode=refresh) Apps Version [Compatibility](https://www.cisco.com/c/en/us/support/security/stealthwatch/products-device-support-tables-list.html?cachemode=refresh) Matrix.
- 2. Go to Central Management.
- 3. On the App Manager tab, click **Browse** to select the SWU file.
- 4. Select the app file.

*The upload and installation process automatically begins.*

5. (Conditional) If you need to cancel the upload process, click **Cancel** in the Upload dialog.

After you install the app, you can access it from the main menu under the **Dashboards** menu.

#### <span id="page-6-1"></span>Resource usage

Host Classifier

- supports multiple Flow Collectors and domains
- requires the following amount of disk space:
	- $\circ$  /lancope 50 MB
	- $\degree$  /lancope/var 10 MB (Keep in mind that this disk space volume is a starting point, and consumption grows as your system accumulates more data.)

To find the disk usage statistics for an appliance, complete the following steps.

- 1. In the Web App, from the main menu, choose **Configure > GLOBAL Central Management**.
- 2. Click the **Inventory** tab.
- 3. Click the **Actions** menu for the appliance and choose **View Appliance Statistics** from the menu.
- 4. If prompted, log in to the associated interface.
- 5. Scroll down to the Disk Usage section.

#### <span id="page-7-0"></span>Failover

Upon installation, an app is installed on both the primary and secondary SMCs; however, the app works only on the primary Manager. If the secondary Manager becomes the primary Manager, the app functions on the new primary Manager as if it had been newly installed. No historical data is retained, since no app-related data is transferred between the failover pair. If the original primary Manager once again becomes the primary Manager, functionality is restored on this original primary Manager. It retains only the historical data it contained before it became the secondary Manager.

• If the apps or app versions on your Primary and Secondary Managers do not match, the apps may not function properly. When there is a mismatch, a message appears prompting you to sync your apps or app versions.

#### <span id="page-7-1"></span>**Backup**

Refer to the following table to know if Host Classifier data and configuration settings can be backed up.

![](_page_7_Picture_645.jpeg)

### <span id="page-7-2"></span>Install Host Classifier

To install Host Classifier, access Central Management and click the App Manager tab. The Manager begins to run immediately after you install Host Classifier. It takes some time for any results to be displayed. After the results are displayed, Host Classifier begins to query each classifier every six hours, one at a time, with each start time staggered by 10

minutes. To stop the queries, simply change the Enabled status of each classifier from *ON* to *OFF*, or uninstall the app.

- If the available disk space in Secure Network Analytics is between 100-300 MB, a message appears informing you how much remaining disk space Secure Network Analytics has. In this situation, it is possible that the Host Classifier app may require more disk space than is available. See **[Resource](#page-6-1) usage** in this document to verify how much disk space is required for the Host Classifier app.
- If Secure Network Analytics has less than 100 MB of disk space, you cannot install this app.

### <span id="page-8-0"></span>Online Help

<span id="page-8-1"></span>To access the online help for this app, click the (**Help**) icon located in the upper right corner of the page.

## <span id="page-8-2"></span>What's Been Fixed

#### Finding Information about Known and Resolved Issues

Starting with this release of Host Classifier, use the Cisco Bug Search Tool to find the most current information about known and resolved defects for the current release.

Before you begin, make sure you have registered for a Cisco account if you do in not have one. Go to

https://identity.cisco.com/ui/tenants/global/v1.0/enrollment-ui.

Complete the following steps:

- 1. Go to https://tools.cisco.com/bugsearch/.
- 2. Log in with your Cisco account credentials.
- 3. On the right side of the first window, click the **Select from List** link.
- 4. In the dialog that opens, choose **Security > Network Visibility and Segmentation > Cisco Stealthwatch > Cisco Secure Network Analytics**, then click **Select**.
- 5. In the Search For field, enter **Host Classifier**.
- 6. In the Release field, choose the desired option. Depending on your requirements, do one of the following
	- <sup>l</sup> To view the list of resolved issues, select **Fixed in these Releases** from the Show Bugs drop-down list.
- <sup>l</sup> To view the list of known issues, select **Affecting these Releases** from the Show bugs drop-down list, then select **Open** from the Status drop-down list.
- 7. In the Release text field, enter the version of the release (for example, 4.1.1).
- 8. If you want to apply additional filters, make your selections in the Filters box in the lower left section of the page.
- 9. Click **Search**.

If you have questions or problems, click **Help** or **Feedback** in the top right corner of the tool. To take an interactive tour, click the link inside the orange bar located above the search fields.

![](_page_9_Picture_508.jpeg)

#### <span id="page-9-0"></span>Version 4.0.2

![](_page_10_Picture_450.jpeg)

![](_page_11_Picture_386.jpeg)

#### <span id="page-11-0"></span>Version 3.1.1

![](_page_11_Picture_387.jpeg)

### <span id="page-12-0"></span>Version 3.1.0

![](_page_12_Picture_390.jpeg)

![](_page_13_Picture_323.jpeg)

#### <span id="page-13-0"></span>Version 3.0.0

![](_page_13_Picture_324.jpeg)

### <span id="page-13-1"></span>**Contact**

If you need technical support, please do one of the following:

**Call**

- Your local Cisco Partner
- Cisco Support
	- $O (U.S.)$  1-800-553-2447
	- <sup>o</sup> Worldwide support number: [https://www.cisco.com/c/en/us/support/web/tsd-cisco-worldwide](https://www.cisco.com/c/en/us/support/web/tsd-cisco-worldwide-contacts.html)[contacts.html](https://www.cisco.com/c/en/us/support/web/tsd-cisco-worldwide-contacts.html)

#### **Open a case**

- By web: <http://www.cisco.com/c/en/us/support/index.html>
- By email: [tac@cisco.com](mailto:tac@cisco.com)

# <span id="page-14-0"></span>Change History

![](_page_14_Picture_67.jpeg)

## <span id="page-15-0"></span>Release Support Information

Official General Availability (GA) date for Release 4.1.1 is December 13, 2023.

For support timeline information regarding general software maintenance support, patches, general maintenance releases, or other information regarding Cisco Secure Network Analytics software lifecycle support, refer to the Cisco Secure [Network](https://www.cisco.com/c/en/us/products/collateral/security/stealthwatch/bulletin-c25-742163.html) [Analytics®](https://www.cisco.com/c/en/us/products/collateral/security/stealthwatch/bulletin-c25-742163.html) Software Lifecycle Support Statement.

# Copyright Information

Cisco and the Cisco logo are trademarks or registered trademarks of Cisco and/or its affiliates in the U.S. and other countries. To view a list of Cisco trademarks, go to this URL: [https://www.cisco.com/go/trademarks.](https://www.cisco.com/go/trademarks) Third-party trademarks mentioned are the property of their respective owners. The use of the word partner does not imply a partnership relationship between Cisco and any other company. (1721R)